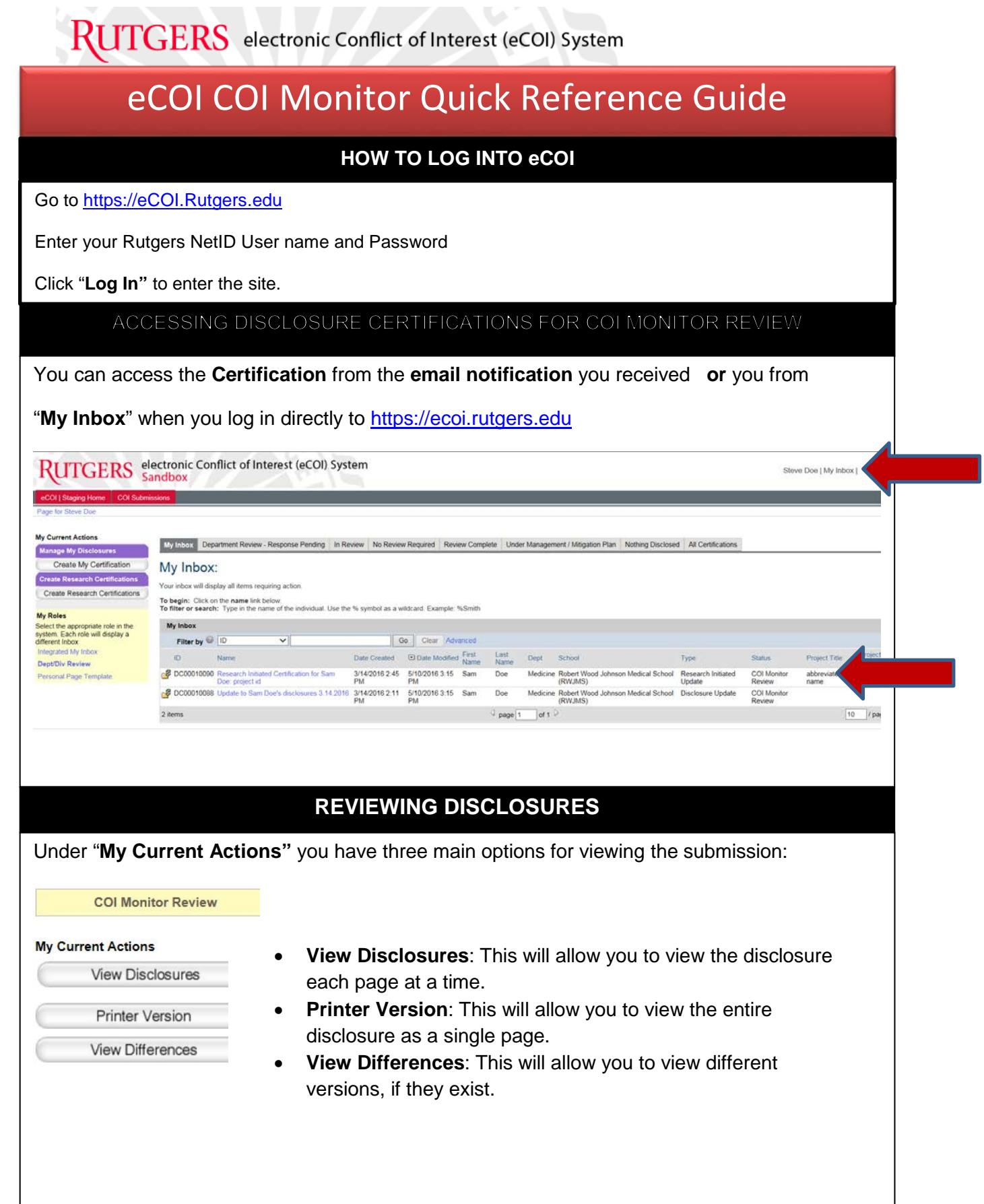

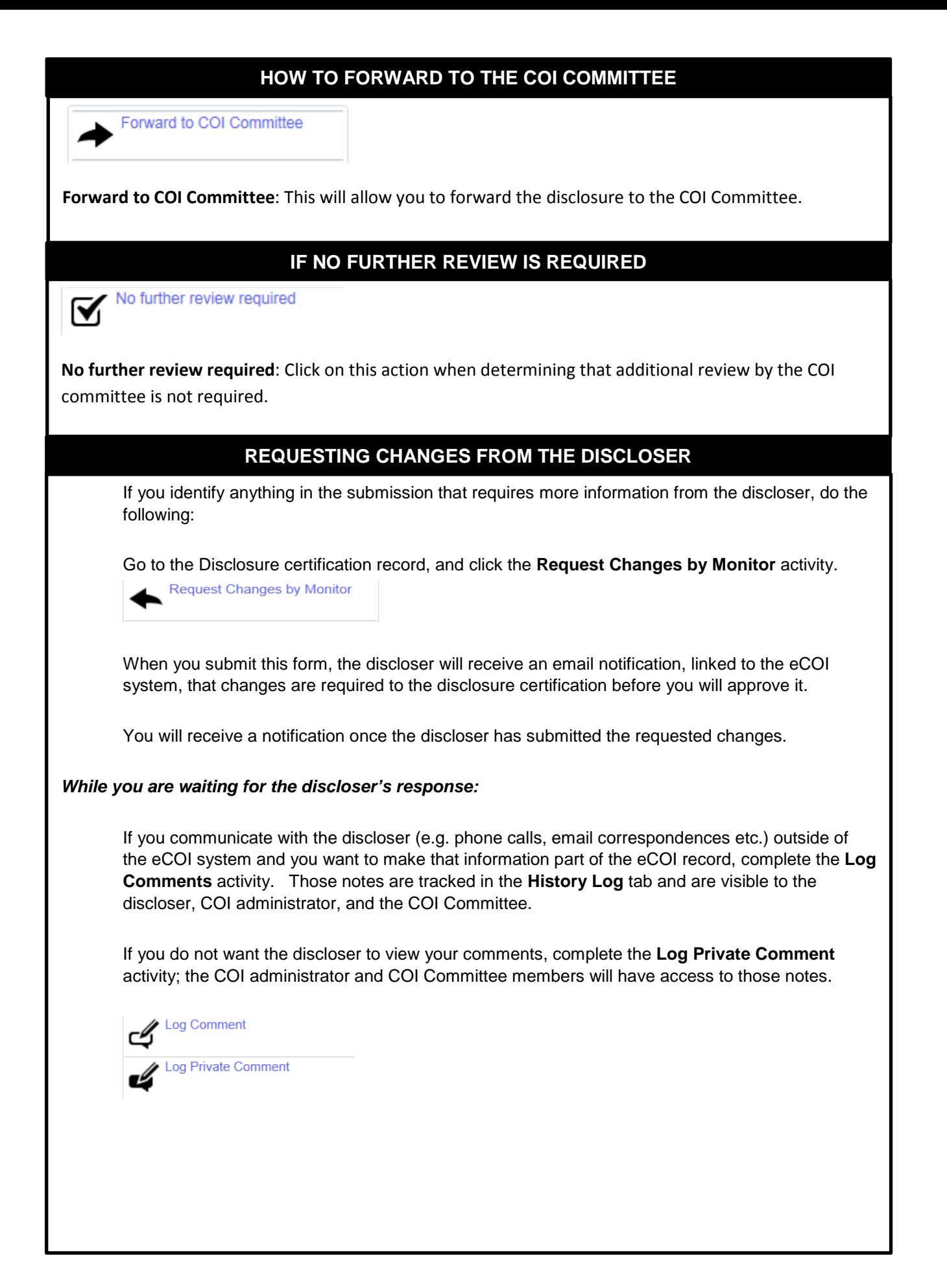

## **DISCLOSURE WORKSPACE**

In addition, you will find tabs which will allow you to see the following:

Disclosures | Disclosure Admin Info | Reviewer Notes Discloser Certification History History **Research Team Members** Summary

- **Summary** This allows you to view a quick overview of the disclosure certification
- **History** This allows you to view all actions that have been made on the disclosure
- **Disclosures** This allows you to view details of the disclosures
- **Disclosure Admin Info** This allows you to view the administrative review information of the disclosure
- **Reviewer Notes** This allows you to view the reviewer notes that were created
- **Discloser Certification History** List all certification submitted by the discloser
- **Research Team Members** Lists all research team members on the specific project under review

## **DISCLOSURE WORKSPACE ACTIONS**

There are additional actions which you can perform from the Disclosure workspace. You can find these on the left hand side of the workspace:

- **Create or Upload Management Plan**  Used when the COI monitor and discloser develops and submits a **proposed** management plan for consideration prior to the COI Committee's review and decision regarding a potential conflict.
- **Remove Management Plan** Performed when the discloser no longer has a conflict of interest for the specific project; i.e., project ended, relationship with an entity no longer exists.
- **Notify Department Chair** –Performed if the COI monitor receives a request from the discloser's **Department Chair** for information regarding disclosure details for the project.

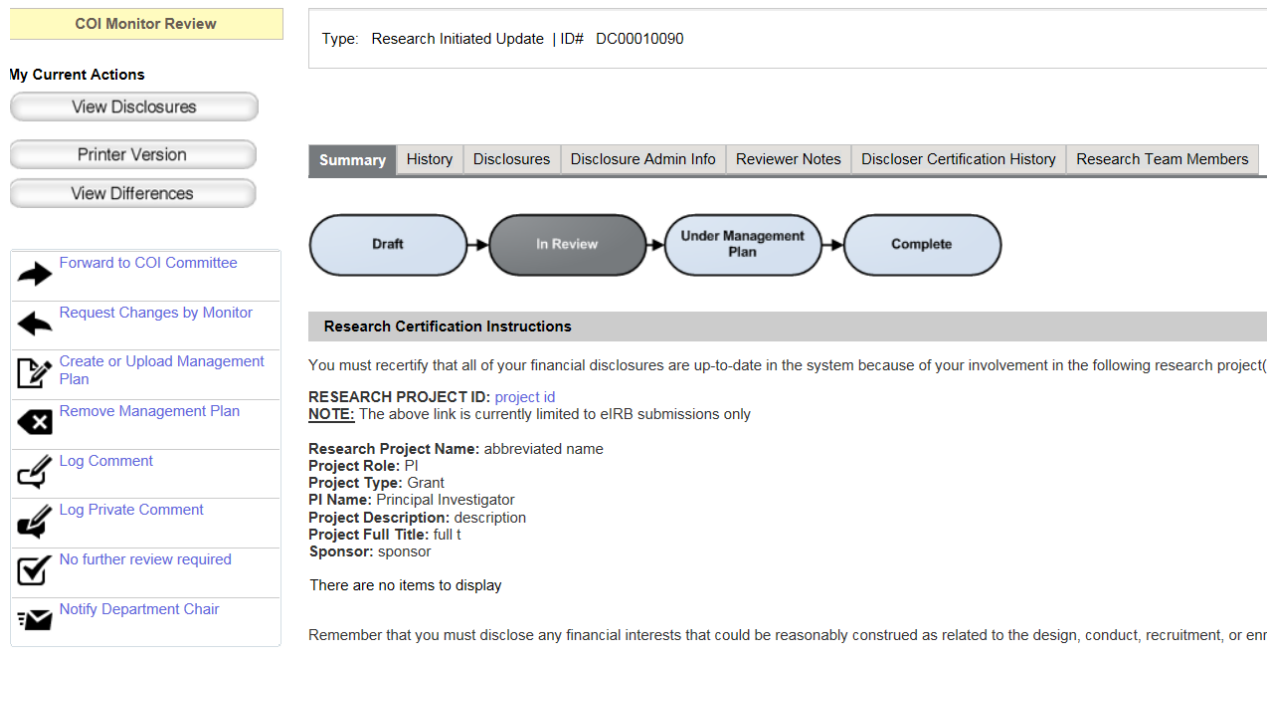